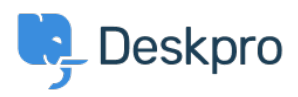

[Knowledge base](https://support.deskpro.com/it/kb) > [Using Deskpro](https://support.deskpro.com/it/kb/using-deskpro) > [Sysadmin](https://support.deskpro.com/it/kb/sysadmin) > [I'm having trouble with an error : Failure](https://support.deskpro.com/it/kb/articles/im-having-trouble-with-an-error-failure-0x51) [0x51](https://support.deskpro.com/it/kb/articles/im-having-trouble-with-an-error-failure-0x51)

## I'm having trouble with an error : Failure 0x51

Sangeetha Lakshminarayana - 2024-07-18 - [Commenti \(0\)](#page--1-0) - [Sysadmin](https://support.deskpro.com/it/kb/sysadmin)

## **Question:**

After we migrated our domain controllers from Server 2008 to Server 2012, the Deskpro Active Directory app stopped working.

Using the **Test Settings** button returned 'An unexpected failure occurred 0x51 (Can't contact LDAP server): ldap://<domain controller name>:636'.

What's happening?

## **Answer:**

This happens when your Active Directory configuration requires you to search the Global Catalog.

In the Deskpro app Server settings, change the port to 3268.